# 设置实用程序

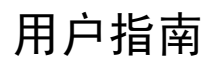

© Copyright 2007 Hewlett-Packard Development Company, L.P.

Windows 是 Microsoft Corporation 在美国的 注册商标。

本文档中包含的信息如有更改,恕不另行通 知。随 HP 产品和服务附带的明确有限保修声 明中阐明了此类产品和服务的全部保修服 务。本文档中的任何内容均不应理解为构成 任何额外保证。HP 对本文档中出现的技术错 误、编辑错误或遗漏之处不承担责任。

第一版:2007 年 1 月

文档部件号: 419766-AA1

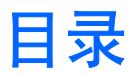

### 1 启动设置实用程序

### 2 使用设置实用程序

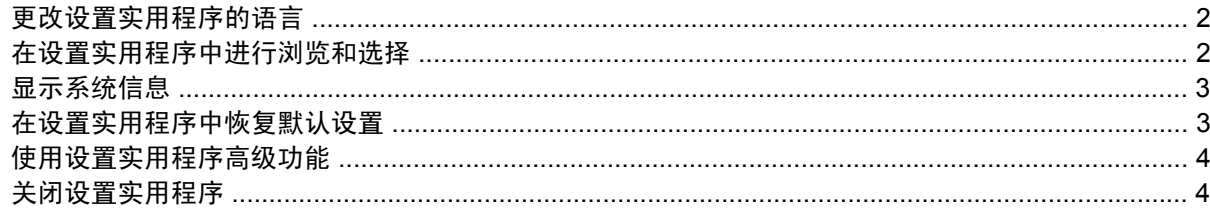

### 3 设置实用程序菜单

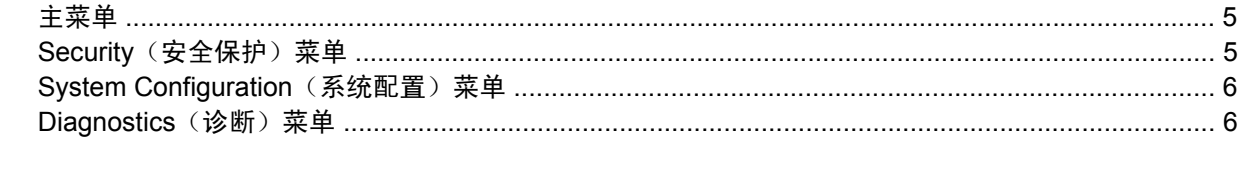

# <span id="page-4-0"></span>**1** 启动设置实用程序

设置实用程序是一个基于 ROM 的信息和定制实用程序,即使在 Windows® 操作系统不工作或未装载时 也可以使用它。

 $\frac{1}{2}$ 注意 访问设置实用程序时, 指纹识别器(仅限某些机型)不工作。

设置实用程序报告计算机的有关信息,提供引导、安全和其它首选项的设置。

要启动设置实用程序,请执行下列操作:

- **1.** 打开或重新启动笔记本计算机。
- **2.** 在 Windows 打开之前且屏幕左下角显示"Press <F10> to Enter Setup"(按 F10 进入设置实用 程序)消息时,按 f10 键。

# <span id="page-5-0"></span>**2** 使用设置实用程序

### 更改设置实用程序的语言

下列步骤介绍如何更改设置实用程序的语言。如果设置实用程序没有打开,则请从步骤 1 开始操作。如 果设置实用程序已在运行,则请从步骤 2 开始操作。

- **1.** 要启动设置实用程序,打开或重新启动计算机,则当屏幕左下角显示"Press <F10> to Enter Setup"(按 F10 进入设置实用程序)消息时,请按 F10 键。
- **2.** 使用箭头键选择 **System Configuration**(系统配置)**> Language Support**(语言支持),然后 按 Enter 键。
- **3.** 按 f5 或 f6 键(或箭头键)选择语言,然后按下 enter 选择语言。
- **4.** 当选择的首选项的确认提示出现时,按下 enter 保存首选项。
- **5.** 要设置首选项并退出设置实用程序,请按 f10 键,然后按照屏幕上的说明操作。

在 Windows 中重新启动计算机之后,首选项开始生效。

### 在设置实用程序中进行浏览和选择

设置实用程序不是基于 Windows,所以不支持触摸板。可以使用组合键进行浏览和选择。

- 要选择菜单或菜单项,可使用箭头键。
- 要选择下拉列表中的项目或切换字段(如 Enable/Disable(启用/禁用)字段),可以使用箭头键 或使用 f5 或 f6。
- 要选择一个项目,请按 enter 键。
- 要关闭一个文本框或返回到菜单显示,请按 Esc 键。
- 在设置实用程序打开的情况下,要显示附加的浏览和选择信息,请按 f1 键。

<span id="page-6-0"></span>显示系统信息

下列步骤介绍如何在设置实用程序中显示系统信息。如果设置实用程序没有打开,请从步骤 1 开始。如 果已经打开设置实用程序,请从步骤 2 开始。

- **1.** 要启动设置实用程序,打开或重新启动计算机,则当屏幕左下角显示"Press <F10> to Enter Setup"(按 F10 进入设置实用程序)消息时,请按 F10 键。
- **2.** 使用 **Main**(主) 菜单访问系统信息。
- **3.** 要退出设置实用程序但不更改任何设置,请使用箭头键选择 **Exit**(退出)**> Exit Discarding Changes**(放弃更改并退出),然后按 Enter 键。(计算机在 Windows 中重启。)

## 在设置实用程序中恢复默认设置

下列步骤介绍如何恢复设置实用程序的默认设置。如果设置实用程序没有打开,则请从步骤 1 开始操 作。如果设置实用程序已在运行,则请从步骤 2 开始操作。

- **1.** 要启动设置实用程序,打开或重新启动计算机,则当屏幕左下角显示"Press <F10> to Enter Setup"(按 F10 进入设置实用程序)消息时,请按 F10 键。
- **2.** 选择 **Exit**(退出)**> Load Setup Defaults**(加载设置默认值),然后按 enter 键。
- 3. 当显示设置确认消息时,按 enter 键保存所作的更改。
- 4. 要设置首选项并退出设置实用程序,请按 f10 键,然后按照屏幕上的说明操作。

退出设置实用程序时仍采用默认设置,重新启动计算机之后,设置实用程序开始生效。

注意 在恢复出厂时的默认设置后,密码、安全保护和语言设置并不会改变。

## <span id="page-7-0"></span>使用设置实用程序高级功能

本指南描述了推荐给所有用户使用的设置实用程序功能。有关只推荐给高级用户使用的设置实用程序功 能的更多信息,请参考 Help and Support(帮助和支持)- 只有进入 Windows 以后才能访问。

高级用户可用的设置实用程序功能包括硬盘驱动器自检、网络服务引导、引导顺序首选项设置。

每次启动或在 Windows 中重新启动计算机时,屏幕左下角会显示"<F12> to boot from LAN"(按 F12 从网络引导)的消息,提示从网络服务引导。

每次启动或在 Windows 中重新启动计算机时,屏幕左下角会显示"Press <ESC> to change boot order" (按 ESC 更改引导顺序) 的消息, 提示更改引导顺序。

### 关闭设置实用程序

可以保存或不保存更改而直接关闭设置实用程序。

- 要关闭设置实用程序并在当前会话中保存更改,请使用下列步骤之一:
	- 按 f10 键,然后按照屏幕上的说明进行操作。

–或–

● 如果看不见设置实用程序的菜单,请按 Esc 键返回菜单显示。然后使用箭头键来选择 **Exit** (退出) > Exit Saving Changes (退出并保存更改), 然后按 enter 键。

当使用 f10 键步骤时,有一个选项可以返回设置实用程序。当使用 Exit Saving Changes (退 出并保存更改)步骤时,按下 enter 键可关闭设置实用程序。

要关闭设置实用程序而不保存对当前会话所作的更改,请执行以下操作:

如果看不见设置实用程序的菜单,请按 Esc 键返回菜单显示。然后使用箭头键来选择 **Exit**(退 出)**> Exit Discarding Changes**(退出并放弃更改),然后按 enter 键。

关闭设置实用程序后,计算机会重启进入 Windows。

# <span id="page-8-0"></span>**3** 设置实用程序菜单

本节中的菜单表概述了设置实用程序中的选项。

 $\frac{1}{100}$ 

注意 您的笔记本计算机可能不支持本章所列出的设置实用程序的一些菜单项。

## 主菜单

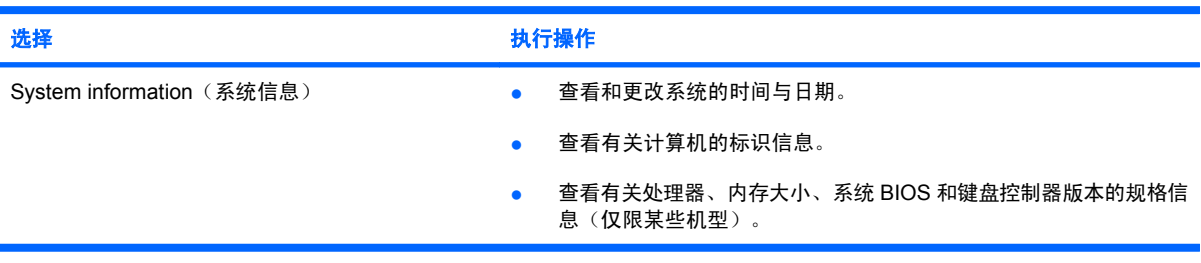

## **Security**(安全保护)菜单

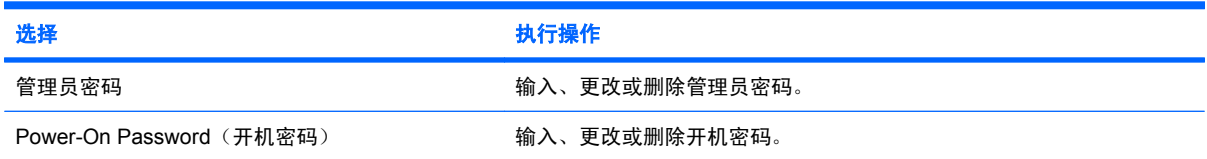

## <span id="page-9-0"></span>**System Configuration** (系统配置) 菜单

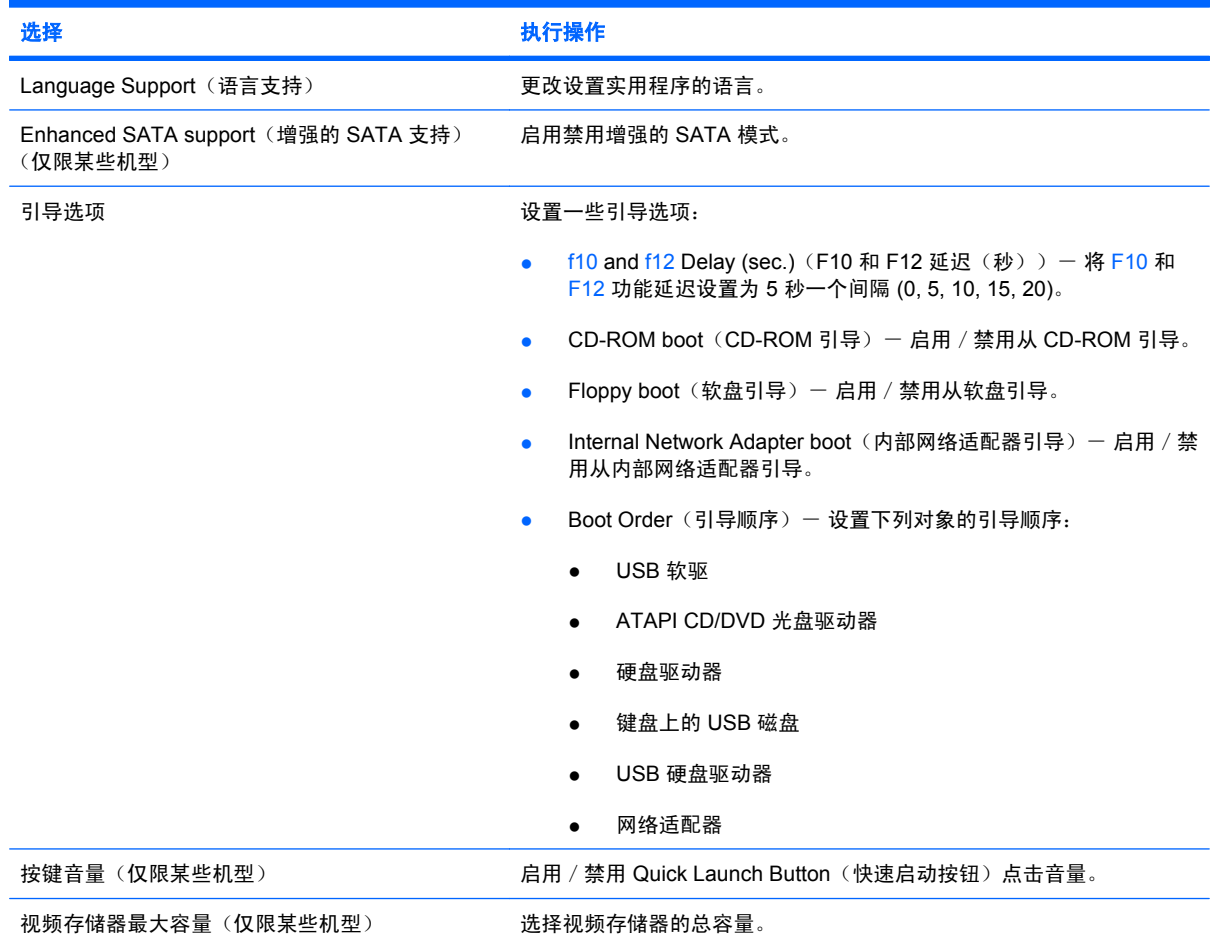

## **Diagnostics**(诊断)菜单

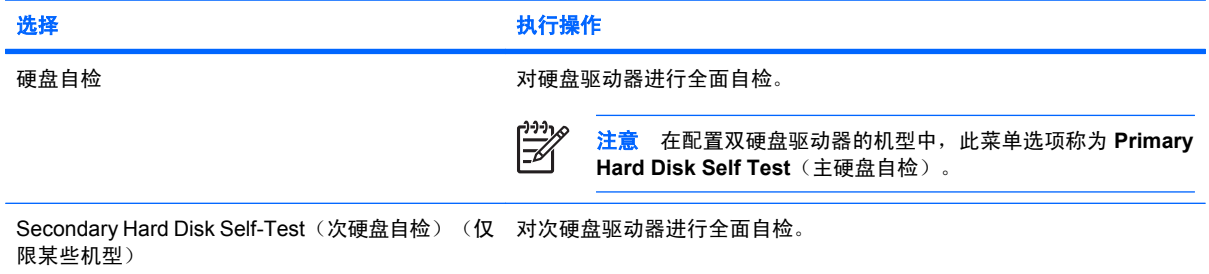

<span id="page-10-0"></span>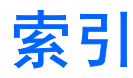

### **A**

按键音量 [6](#page-9-0)

### **C**

次硬盘驱动器自检 [6](#page-9-0)

### **D**

Diagnostics(诊断)菜单 [6](#page-9-0)

### **G**

更改设置实用程序的语言 [2](#page-5-0) 关闭设置实用程序 [4](#page-7-0) 管理员密码 [5](#page-8-0)

### **H**

恢复默认设置 [3](#page-6-0)

### **K**

开机密码 [5](#page-8-0)

### **L**

Language Support (语言支 持) [6](#page-9-0)

### **M**

密码 [5](#page-8-0)

### **Q**

驱动器,引导顺序 [6](#page-9-0)

### **S**

Security(安全保护)菜单 [5](#page-8-0) System Configuration (系统配置) 菜单 [6](#page-9-0) 设置实用程序 Diagnostics(诊断) 菜单 [6](#page-9-0) Security(安全保护)菜单 [5](#page-8-0) System Configuration (系统配 置)菜单 [6](#page-9-0) 更改语言 [2](#page-5-0)

关闭 [4](#page-7-0) 恢复默认设置 [3](#page-6-0) 浏览和选择 [2](#page-5-0) 启动 [1](#page-4-0) 使用 [2](#page-5-0) 使用高级功能 [4](#page-7-0) 显示系统信息 [3](#page-6-0) 主菜单 [5](#page-8-0) 设置实用程序高级功能 [4](#page-7-0) 视频存储器 [6](#page-9-0)

### **X**

系统信息 [5](#page-8-0) 显示系统信息 [3](#page-6-0)

### **Y**

引导顺序 [6](#page-9-0) 引导选项 [6](#page-9-0) 硬盘驱动器自检 [6](#page-9-0)

### **Z**

在设置实用程序中进行浏览 [2](#page-5-0) 在设置实用程序中进行选择 [2](#page-5-0) 增强的 SATA 支持 [6](#page-9-0) 指纹识别器 [1](#page-4-0) 主菜单 [5](#page-8-0)

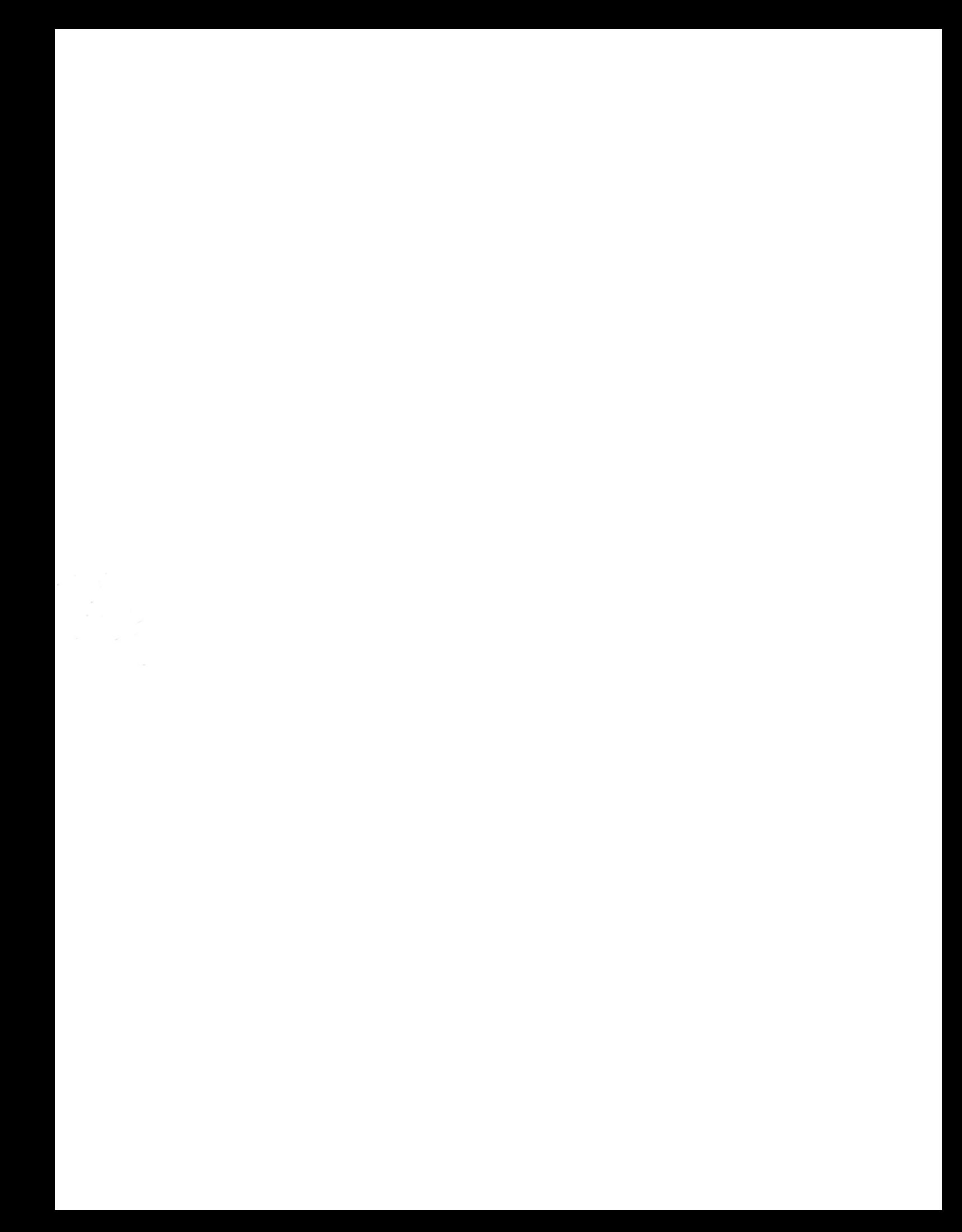